Empower

## ACCESSING LEARNER TEST SCORES

Use this parent tutorial on how to access your learner's test scores through your Parent/Student Portal.

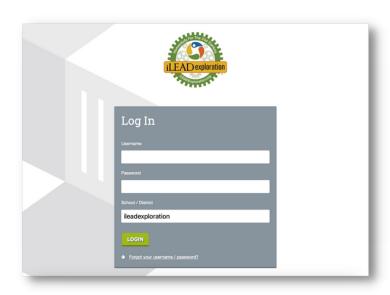

Log into the Parent/ Student Portal

Portal Link: https://empower.parentstudentportal.com/

If you created a login for REG-Online, most likely you'll use the same login.

If you don't know your password, click on the "Forgot Password" link on the login page.

If you don't know your user name, please contact \_\_\_\_\_\_\_

for your login and temporary password.

## 1. Click REPORTS

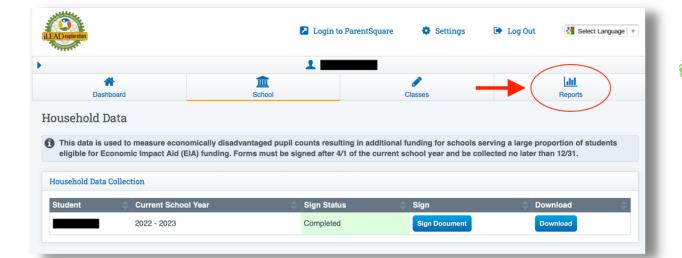

## 2. Click TEST RESULTS

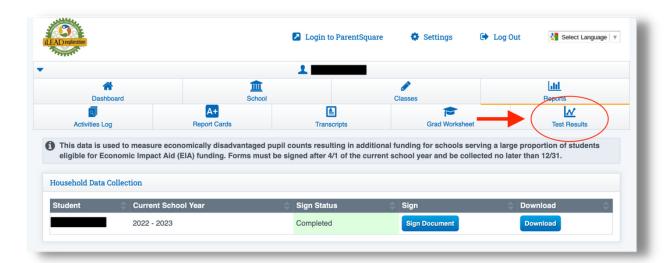

3. Select the test or PRINT PDF

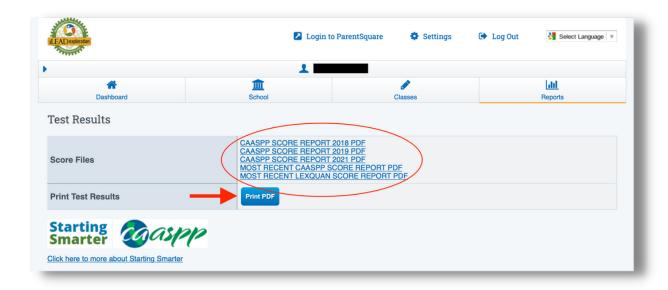